# Administração de Sistemas

Orlando Sousa

Aula 5

EIGRPVLANs

## EIGRP

## (Enhanced Interior Gateway Routing Protocol)

- Protocolo de encaminhamento da Cisco. Uma versão melhorada do IGRP
- Pode ser utilizado com o IGRP
- $\overline{\phantom{a}}$ Protocolo de encaminhamento híbrido
- Envia a máscara de subrede nas actualizações
- Suporta agregação e VLSM
- Envia toda a tabela de encaminhamento no inicio. Depois apenas as<br>Latterações são propagadas alterações são propagadas
- Mantém as seguintes tabelas de encaminhamento: -
	- Vizinhos
	- Topologia contém todos os caminhos "aprendidos" para um determinado destino
	- Encaminhamento
- Uso eficiente da largura de banda<br>- Utiliza e elseritme DUAL (Diffusion
- - Utiliza o algoritmo DUAL (Diffusing Update Algorithm) para efectuar as actualizações. Convergência rápida
- Suporta mais do que um sistema autónomo (conjunto de routers que partilham informação) por router

# EIGRP - Identificação de sucessores fiáveis

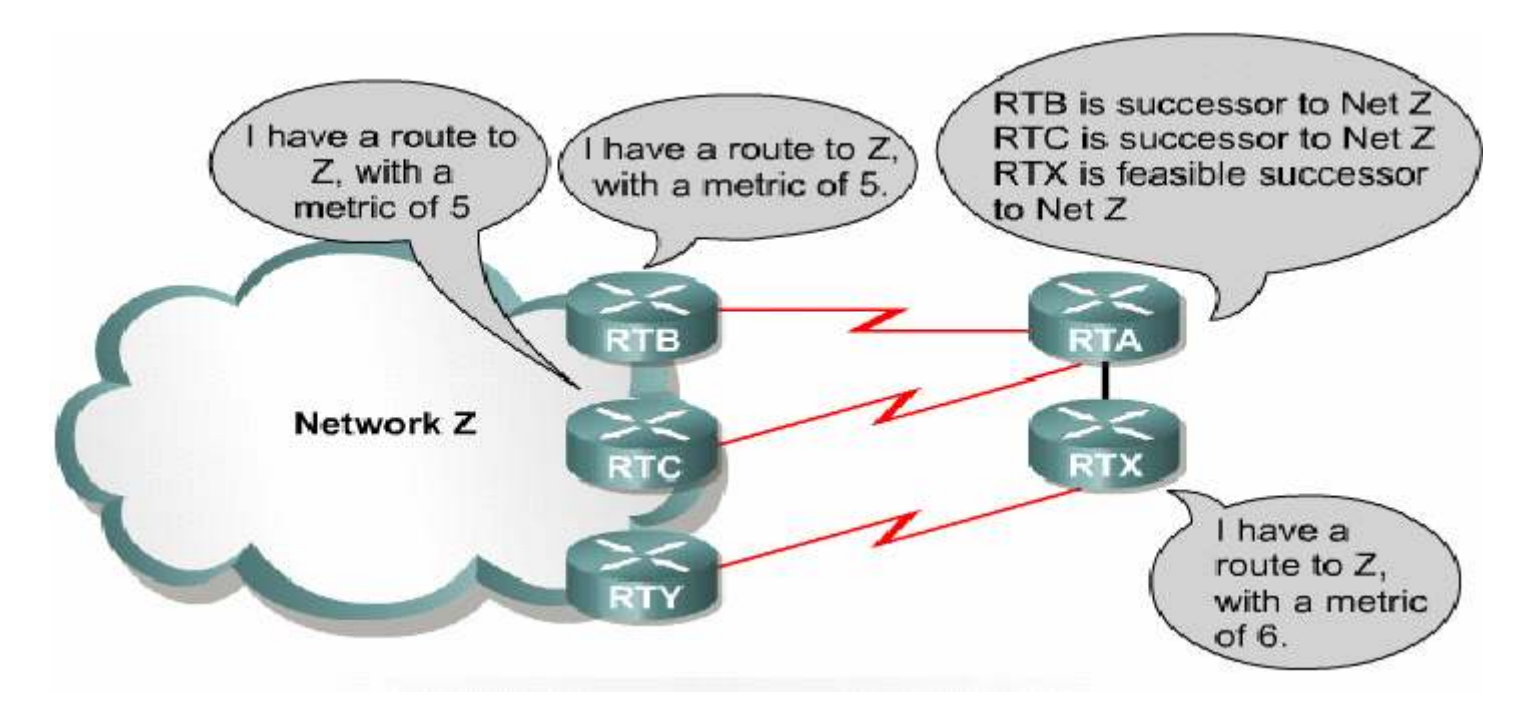

Através da identificação de sucessores fiáveis, os routers com EIGRP podem instalar imediatamente caminhos alternativos no caso de umsucessor falhar

# EIGRP – Exemplo

 $\bullet$  Para que as suas redes sejam conhecidas, é necessário adicionar cada uma das redes no router de modo a serem anunciadas

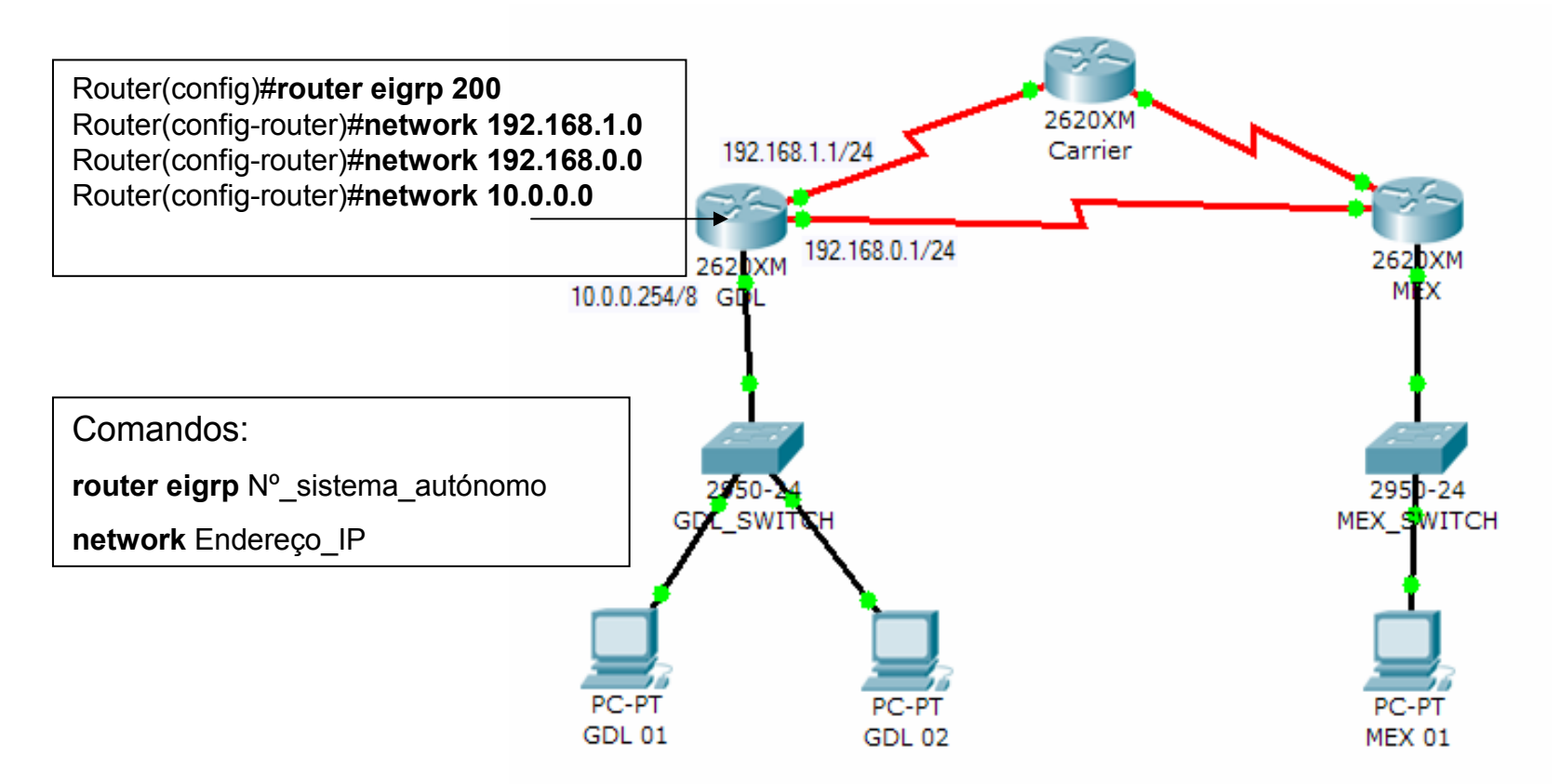

Nota: Embora o EIGRP seja "classless", os endereços de rede introduzidos têm de ser "classfull" (Ex:Classes A, B, C)

#### EIGRP –Agregação automática baseada na classe

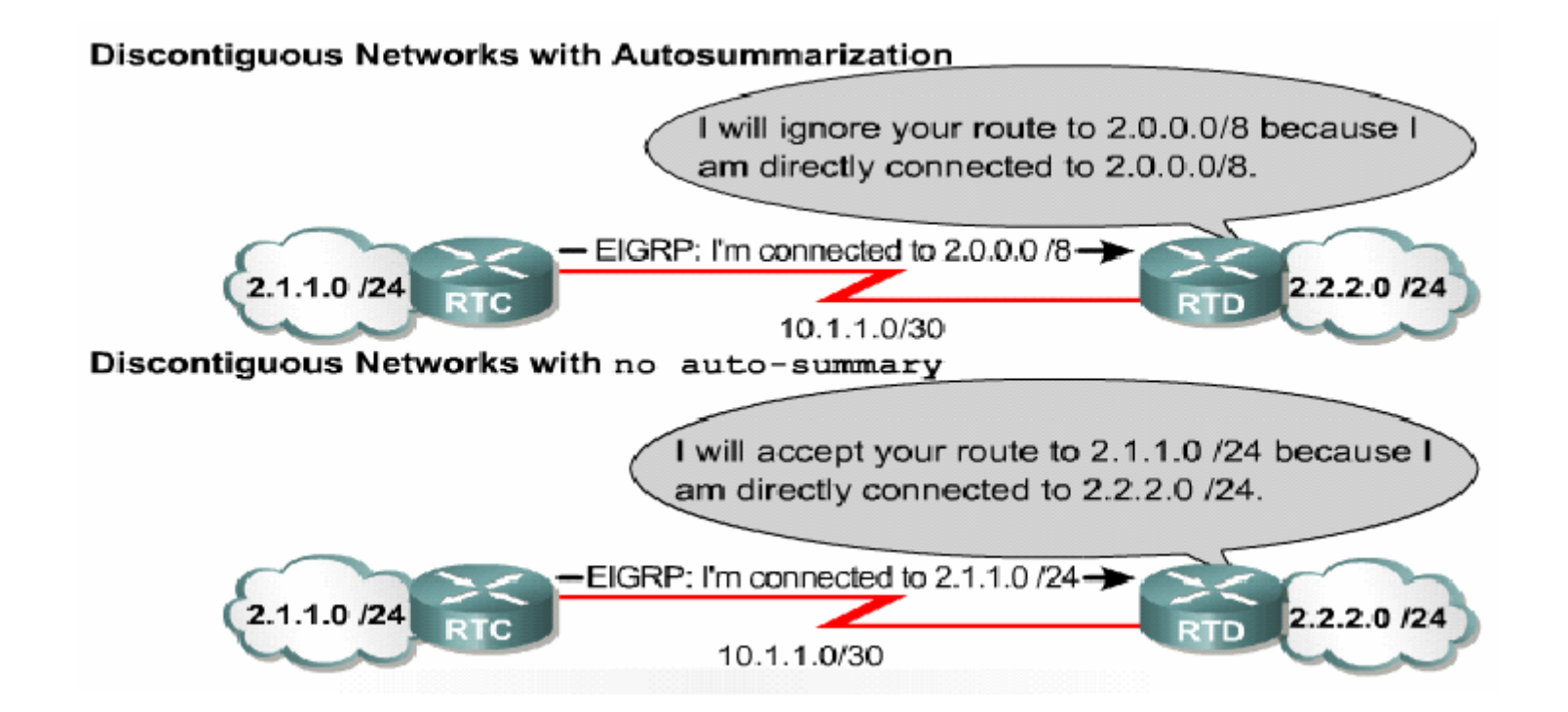

Para evitar que seja efectuada a agregação automática, é necessário utilizar o seguinte comando: no auto-summary

Deste modo, os routers EIGRP irão anunciar as subredes.

# Comandos EIGRP

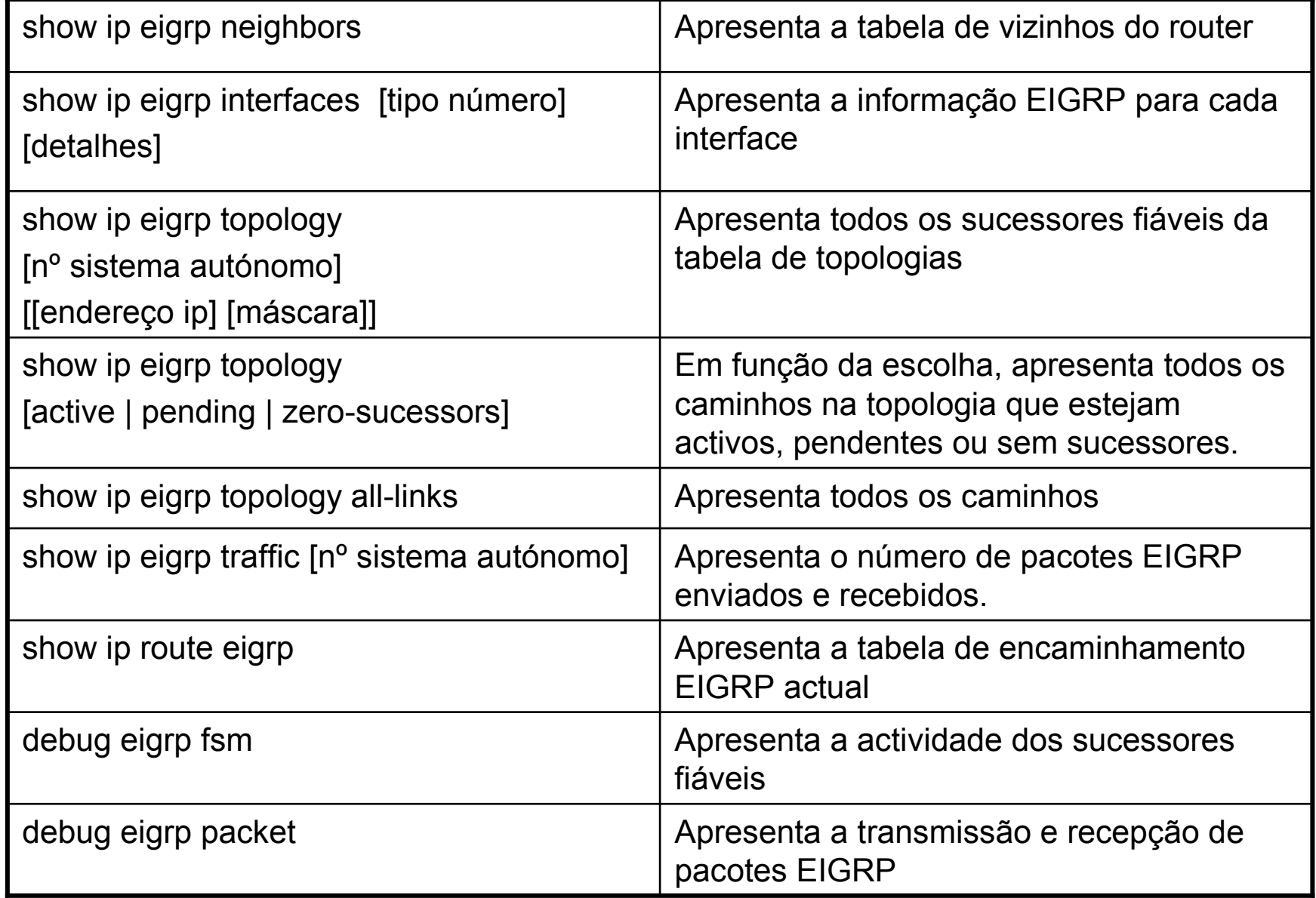

### Comparação entre protocolos de encaminhamento

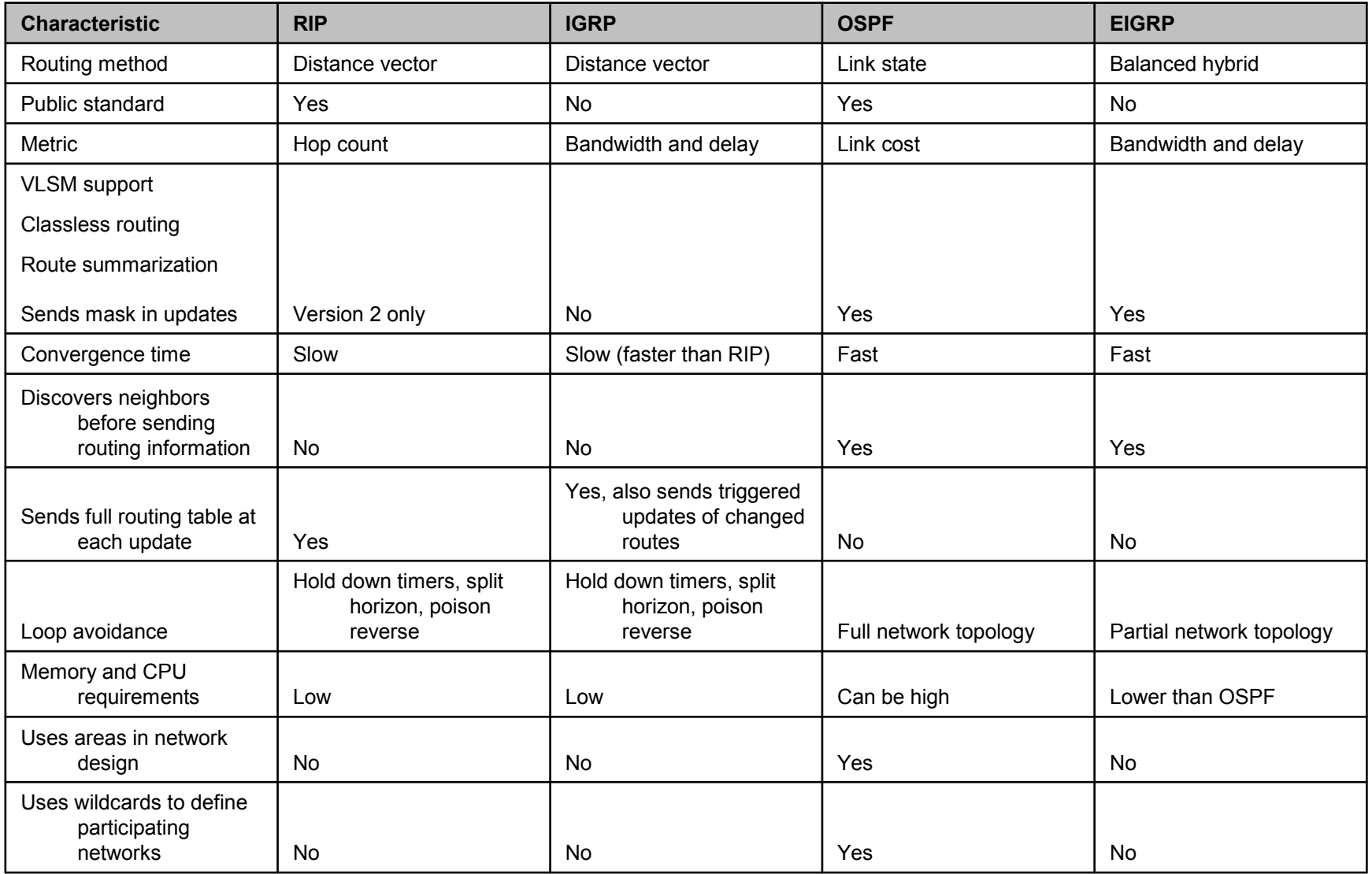

# VLAN

# (Virtual Local Area Network)

- • <sup>É</sup> um grupo de dispositivos de rede no mesmo domínio de broadcast
- Segmenta de uma forma lógica em contraste com a<br>segmentação física segmentação física
- As máquinas de uma VLAN podem estar "espalhadas" ao longo de vários switchs
- Um switch pode estar ligado a várias VLANs
- Cada porta do switch apenas pode estar atribuída a uma VLAN num dado instante
- Continua a ser necessário um router para:<br>Filtrar e tráfego WAN
	- –Filtrar o tráfego WAN
	- –Encaminhar tráfego entre redes separadas
	- –Encaminhar pacotes entre VLANs

## Exemplo de VLAN

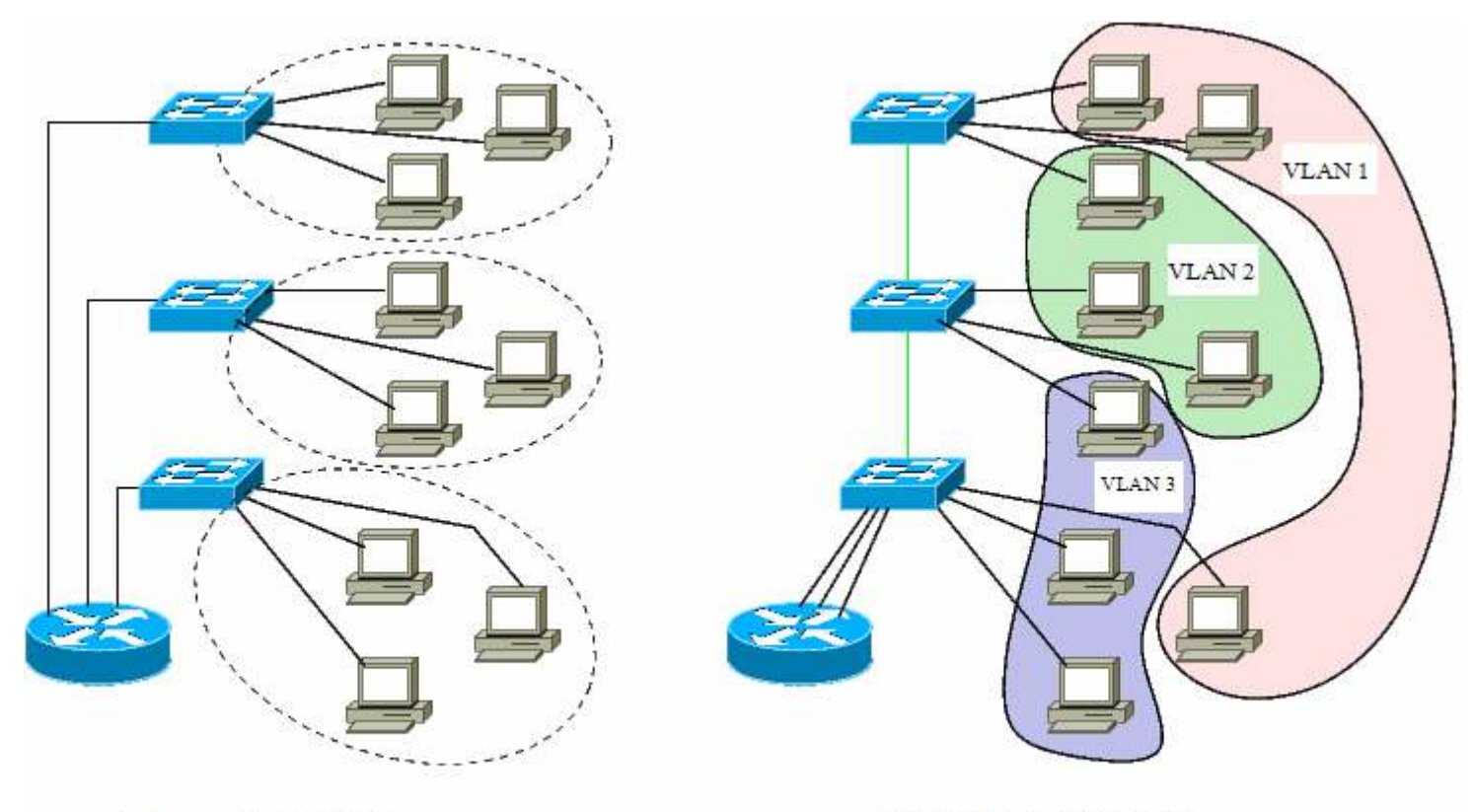

Rede sem a utilização de VLANs

Rede com a utilização de 3 VLANs

Para cada VLAN, é necessário ter uma ligação com o router. No exemplo à direita, existem 3 ligações com o router (que correspondem a 3 VLANs). A alternativa é usar uma trunk link ("router on a stick")

**Nota:** Num switch, os computadores apenas acedem aos que estão na mesma VLAN

## Características das VLANs

- Por defeito, os switchs vêm configurados com as seguintes VLANs:<br>ماذا الماء الم
	- VLAN 1
	- VLAN 1002
	- 1003 VLAN<br>2004 *ال*د
	- VLAN 1004 –<br>MAN 1005
	- VLAN 1005
- Por defeito, todas as portas são membros da VLAN 1
- A mudança de uma máquina para uma nova VLAN é feita através da alteração da configuração da porta associada
- Pode-se controlar a segurança (através do isolamento da VLAN)
- Tipos de ligação:
	- Access link a porta é utilizada por uma VLAN
	- Trunk link liga dois switchs. Permite tráfego de várias VLANs

# Tipos de configuração de VLANs

- Estática<br>Cadm
	- –O administrador configura cada porta
	- –Cada porta tem associada uma VLAN
- Dinâmica<br>As porta
	- –As portas são "capazes" de obter dinamicamente a configuração<br>da sua VI AN da sua VLAN
	- HIIII79 HM9 Utiliza uma aplicação que faz o mapeamento entre o MAC Address e a VLAN (a configuração da aplicação deve ser<br>efectuada pelo administrador) efectuada pelo administrador)
- Frame Tagging método que permite encaminhar pacotes entre switchs de modo a chegar ao destino
	- –ISL (Inter-Switch Link) – proprietário da Cisco
	- – $802.1$ q (também conhecido como "dot1q") – standard – deve ser utilizado, já que é um standard!

### Comandos para manusear VLANs

• vlan número (cria a vlan com identificação "número")

Exemplo:

Switch(config)# vlan <sup>2</sup>

- -- **show vlan brief** – apresenta a configuração das VLANs
- -Para fazer com que uma porta do switch seja membro de uma VLAN, fazer:

Switch(config)# interface fa0/7 Switch(config-if)#switch port access vlan <sup>2</sup>

Este exemplo faz com que a porta 7 seja agora membro da VLAN 2

## Trunking (Ligação entre dois switchs)

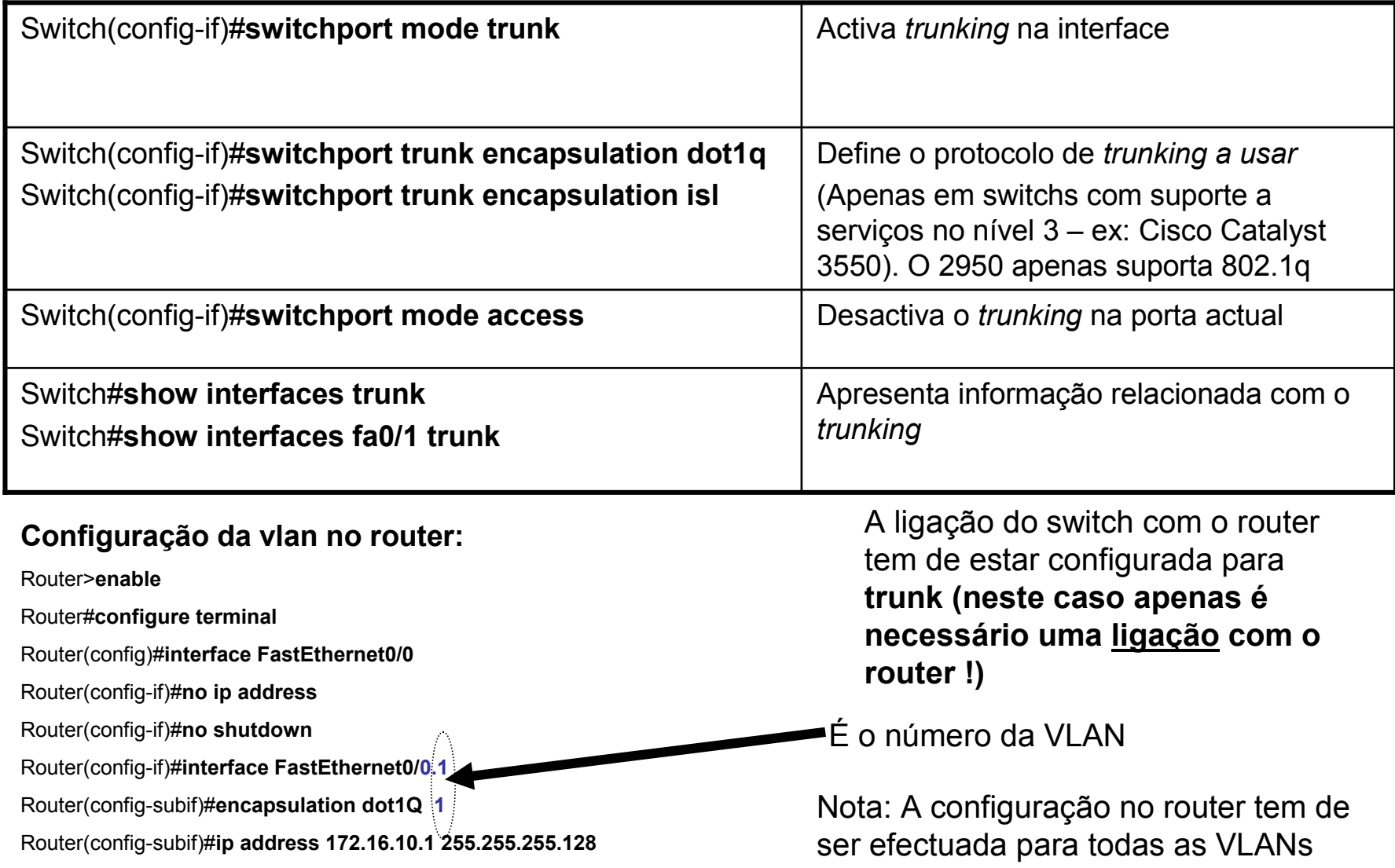

## VTP (VLAN Trunking Protocol)

- Simplifica a configuração de uma VLAN numa rede com<br>Wários switchs vários switchs
- Faz a propagação das alterações para os outros switchs
- Modos de configuração<br>Ferver Lá um switch util
	- – Server – <sup>é</sup> um switch utilizado para efectuar alterações à configuração da VLAN
	- II. IIIant racana as alt Client – recebe as alterações de um servidor VTP. Não se<br>nodem alterar as configurações da VLAN neste modo de podem alterar as configurações da VLAN neste modo de configuração
	- Tranenaran' Transparent – Não recebe informação de configuração de outros switchs. As alterações efectuadas neste modo apenas irão ser aplicadas no switch actual
	- –Por defeito, todos os switch estão no modo "Server"
- Comandos:
	- –vtp mode
	- – $-$  show vtp status

# **Bibliografia**

IBM Redbook : TCP/IP Tutorial and Technical Overview

http://www.redbooks.ibm.com/abstracts/gg243376.html

Internetworking Technology Handbook

http://www.cisco.com/en/US/tech/tk1330/tsd\_technology\_support\_technical\_reference\_book09186a00807594e5.html